# $\mathsf{in}$

Simon Dick

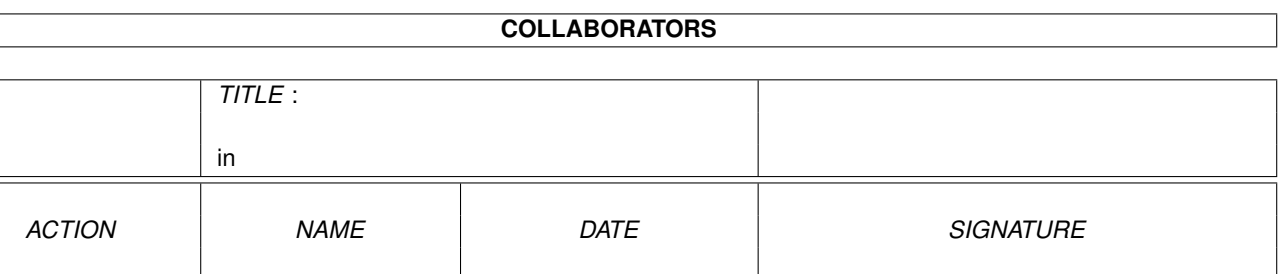

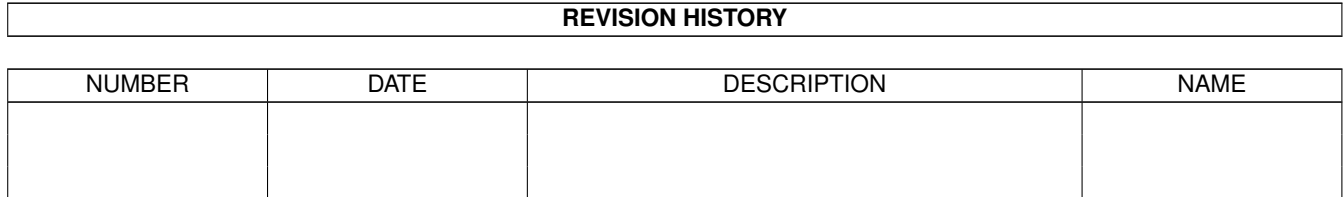

WRITTEN BY | Simon Dick | March 1, 2022

# **Contents**

#### $1$  in

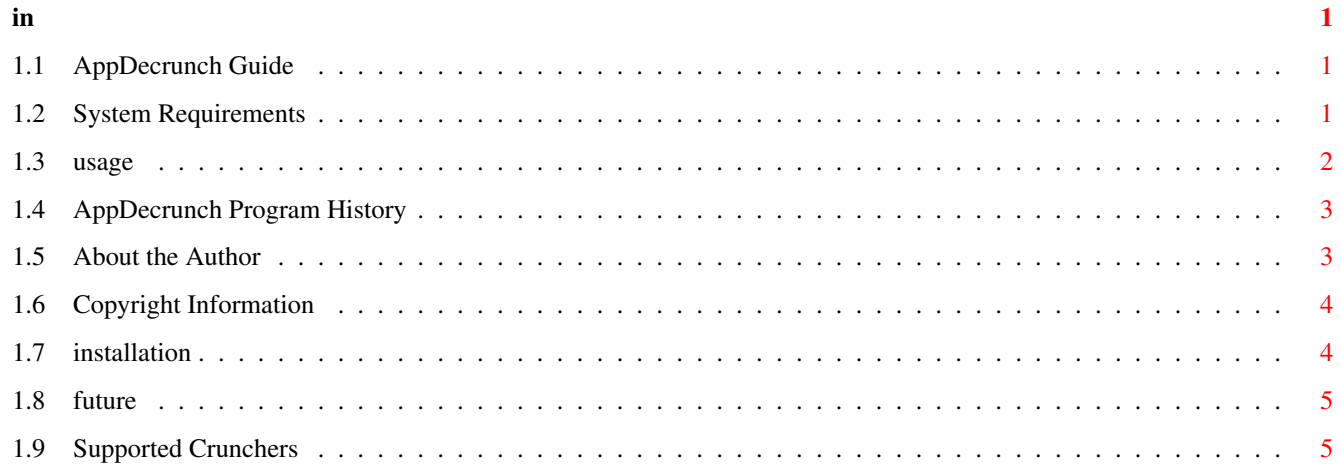

## <span id="page-3-0"></span>**Chapter 1**

**in**

### <span id="page-3-1"></span>**1.1 AppDecrunch Guide**

AppDecrunch V1.1 ================

AppDecrunch is a data file decruncher which is used by dropping the crunched files onto the AppIcon and they will be decrunched. AppDecrunch support a number of different crunchers

> System Requirements Installation

> Supported Crunchers

Usage

.

History

Future

Copyright

Author

## <span id="page-3-2"></span>**1.2 System Requirements**

AppDecrunch requires Kickstart 2.04 or higher.

If you want to be able to decrunch data files which have been crunched using PowerPacker then you will need to have the following library installed:

powerpacker.library V35 or higher (supplied)

If you want to be able to decrunch data files which have been crunched using XPK then you will need to have the following library installed:

xpkmaster.library any version (supplied)

If you want to be able to decrunch data files which have been crunched using the lh.library then you will need to have the following library installed:

lh.library V1 or higher (supplied)

If you want to be able to decrunch data files which have been crunched using the CrunchMania cruncher then you will need to have the following library installed:

CrM.library any version (not supplied)

If you want to be able to decrunch files which have been crunched using a cruncher which is supported by the xfdmaster.library then you need to have the following library installed (when this is available, you will be able to decrunch executable files in addition to data files):

xfdmaster.library V33 or higher (supplied)

If you don't have any of the above libraries installed then you will only be able to decrunch data files crunched by P-Compress.

#### <span id="page-4-0"></span>**1.3 usage**

AppDecrunch can be used from Shell or from Workbench.

Shell  $=$ 

AppDecrunch DEL=IGNOREDELETE

DEL=IGNOREDELETE This option tells AppDecrunch to ignore the delete protection flag of the crunched file if it is set, otherwise the file won't be altered.

Workbench =========

AppDecrunch supports one tooltype. This is:

IGNOREDELETE

The IGNOREDELETE tooltype does the same as the IGNOREDELETE Shell argument.

```
in 3/5
```

```
While AppDecrunch is running, double clicking on its icon will
bring up a requester asing you if you want to quit or keep
running.
Dropping icons on AppDecrunch's icon will either decrunch them (if
AppDecrunch recognises them as crunched) or just ignore them (if
they either aren't crunched or AppDecrunch can't decrunch files
which have been crunched using that method).
```
### <span id="page-5-0"></span>**1.4 AppDecrunch Program History**

AppDecrunch v1.1 (8 December 1994) 10332 bytes ==============================================

- \* Added xfdmaster.library support, so AppDecrunch can now decrunch a lot more files than previousely. A nice side effect of this is that you can now decrunch executable files using AppDecrunch as long as they are supported by the xfdmaster.library!
- \* Added my Email address to the manual.
- \* Fixed a small mistake where I said that there was a prefs program supplied in the archive, there wasn't and shouldn't have been.
- \* I also removed an extra puts command which was left over from debugging which appeared when AppDecrunch was run from the Shell with the DEL parameter. This means that this version is actually 400 bytes smaller than v1.0!!!

AppDecrunch v1.0 (30 September 1994) 10732 bytes

================================================

Initial release

#### <span id="page-5-1"></span>**1.5 About the Author**

```
AppDecrunch was written by:
    Simon Dick
My address is:
    31 Salisbury Road
    Bexley
    Kent DA5 3QE
    England
or from 2 October 1994 to the end of June 1995 during term time:
    Avon Way House 2.3/B
    Avon Way
    Colchester CO4 3TZ
    England
My Email address is: sidick@essex.ac.uk
AppDecrunch was developed on an A1200, 80MB hard drive running Workbench 3.0.
```
AppDecrunch was compiled using DICE V3.0.

The AppDecrunch documentation was written using EdWord Pro.

If you have any suggestions, bug reports, questions, spare money, etc. then feel free to write to me. I will do my best to reply as long as you supply return postage (preferably IRC's). By the way, return postage isn't necessary if you write to me via Email! :->

#### <span id="page-6-0"></span>**1.6 Copyright Information**

AppDecrunch is © 1994 Simon Dick

AppDecrunch is Freeware, which basically means that I retain the copyright to AppDecrunch, but I am allowing anybody to freely give copies of this program to all of their friends (or even enemies is you think that AppDecrunch is that bad  $;-$  }.

If you are distributing AppDecrunch in any way, you must distribute the whole package unmodified and including all of the following files:

AppDecrunch AppDecrunch.info AppDecrunch.guide AppDecrunch.guide.info libs/xpkmaster.library libs/xfdmaster.library libs/powerpacker.library libs/lh.library

The exception to this is the files in the libs directory, in this case if you have a later version than I have included, then feel free to replace the version I supplied with the new version before giving it to anyone.

I am not responsible for any harm which may occur to your data, computer or anything else either directly or indirectly due to you using AppDecrunch. But if you do have any problems with AppDecrunch, please contact me and I will try to help you.

powerpacker.library is Copyright (c) Nico François. lh.library is Copyright (c) Holger P. Krekel & Olaf 'Olsen' Barthel. The P-Compress decruncher module is (c) Chas A. Wyndham. xfdmaster.library is Copyright (c) Georg Hörmann.

#### <span id="page-6-1"></span>**1.7 installation**

In order to install AppDecrunch you just drag the AppDecrunch icon to whichever drawer you want to keep it in. In order for AppDecrunch to work you must have some libraries installed, see Installation for details of which libraries you need. You can install the libraries which I have supplied by double clicking on the InstallLibs icon which I have provided.

#### <span id="page-7-0"></span>**1.8 future**

Possible future additions to AppDecrunch ========================================

- \* Support any other decrunchers. If you know of any you would like me to support, then please could you write to me, preferably with details of how I can decrunch it, or alternatively you could just wait for xfdmaster.library to be updated to handle them.
- \* I probably won't be doing much work on AppDecrunch as I can't really think of anything else that I could add (unless you think differently).
- \* Anything you suggest (within reason naturally).

#### <span id="page-7-1"></span>**1.9 Supported Crunchers**

At the moment AppDecrunch supports the following crunchers:

P-Compress You don't need any additional library files to be able to decrunch files crunched using this method. CrunchMania To decrunch CrunchMania files, you need to have the CrM.library installed.

- lh.library (I mean that it supports files crunched using LhEncode which was supplied with the package on Fish Disk 436). Obviously you need the lh.library installed to use this.
- PowerPacker To decrunch files crunched using PowerPacker, you need to have powerpacker.library V35 or higher installed.
- Any XPK sublibrary To decrunchfiles crunched using XPK, you must have both xpkmaster.library and the appropriate compressor library installed.

In addition to directly supporting the above crunchers, AppDecrunch can also use the xfdmaster.library to decrunch a lot more types of crunched files (included executable files).

I have also written a couple of other programs called XPKGuide and Cruncher. XPKGuide can view any AmigaGuide files which have been crunched using any of the above crunchers. Cruncher will allow you to crunch files using any of the above crunchers.